## **How to take photos of your work:**

Make sure the work is parallel with your camera. Easiest way is to put your twodimensional work on floor flat and use an iPhone or other smart phone to take the photo about 2-3 feet away. iPads are very hard to hold straight. Make sure that there is NO SHADOW on the work. Omit your frame or mat or excess from your floor from the photo. Take many photos. Then pick the best photo.

Click "Edit" and select the edit tool for framing (looks like a frame) and move the frame around to eliminate the excess floor or frame on the work.

Rename your photo with your last name, then your first name and the name of your work. Then forward your photo with the filled-out Call for Art form on the Call for Art Registration form and submit. Send three photos and your artist statement to

[BerkshireArtShow@gmail.com](mailto:BerkshireArtShow@gmail.com) (o[r BerkArtHumane@gmail.com](mailto:BerkArtHumane@gmail.com) for submissions to the Berkshire Humane Society shows.

For more help, attend our monthly Photo Editing seminar on zoom on the first Tuesdays of each month 1:30 to 2:30 pm. Download Snapseed app to your smart phone first. Click here no more than 5 minutes before:

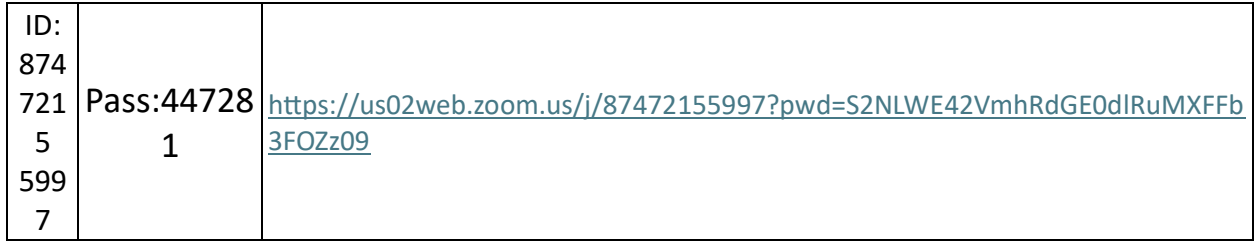

On Tuesday Jan. 12, 2021 Janet Pumphrey gave a seminar on Snapseed, a free app for Apple or generic smart phones. Download the app right away and try it out to edit your photo without losing quality of your photo. The video is available at berkshireartists.org/videos. It will soon be available in the resources for members area of the new website